# **Struts 2.3 to 2.5 migration**

- [Dependencies](#page-0-0)
- [StrutsPrepareAndExecuteFilter](#page-0-1)
- [DTD](#page-0-2)
- [HTML 5](#page-0-3)
- [Tags attributes](#page-1-0)
- [Div tag](#page-1-1)
- [Field names](#page-1-2)
- [Tiles](#page-2-0)
- [Temp/Work directory of ApplicationServer/ServletContainer](#page-2-1)
- [New Locale aware conversion logic](#page-2-2)

## <span id="page-0-0"></span>**Dependencies**

Update Struts dependencies to 2.5.

Remove the following plugin dependencies because they were dropped and aren't supported anymore.

- Dojo Plugin
- Codebehind Plugin
- JSF Plugin
- Struts1 Plugin

Please be aware that the framework is using Log4j2 now as a main logging layer, the existing old logging layer is deprecated and will be removed soon. Log4j2 supports many different logging implementations, please check documentations for more details.

# <span id="page-0-1"></span>**StrutsPrepareAndExecuteFilter**

The org.apache.struts2.dispatcher.ng.filter.StrutsPrepareAndExecuteFilter was moved to org.apache.struts2.dispatcher. filter.StrutsPrepareAndExecuteFilter.

#### In web.xml replace this:

```
<filter>
    <filter-name>struts2</filter-name>
     <filter-class>org.apache.struts2.dispatcher.ng.filter.StrutsPrepareAndExecuteFilter</filter-class>
</filter>
```
### with that:

```
<filter>
    <filter-name>struts2</filter-name>
    <filter-class>org.apache.struts2.dispatcher.filter.StrutsPrepareAndExecuteFilter</filter-class>
</filter>
```
There were other package changes, please read [Version Notes 2.5](https://cwiki.apache.org/confluence/display/WW/Version+Notes+2.5) for more details.

# <span id="page-0-2"></span>**DTD**

Struts DTD was updated to 2.5 version.

In struts.xml replace 2.3 DTD version:

```
<!DOCTYPE struts PUBLIC
         "-//Apache Software Foundation//DTD Struts Configuration 2.3//EN"
         "http://struts.apache.org/dtds/struts-2.3.dtd">
```
#### with 2.5:

```
<!DOCTYPE struts PUBLIC
         "-//Apache Software Foundation//DTD Struts Configuration 2.5//EN"
         "http://struts.apache.org/dtds/struts-2.5.dtd">
```
All the core themes are now HTML 5 compliant which means using a required attribute in your tags will produce a proper browser's validation.

## <span id="page-1-0"></span>**Tags attributes**

The id attribute was replaced with var attribute in the following tags.

- <s:action>
- $\bullet$   $\leq$ s:append>
- <s:bean>
- <s:date>
- $\bullet$  <s:generator>
- <s:iterator>
- <s:merge>  $\bullet$   $\leq$  s: number>
- $\bullet$   $\leq$ s:set>
- $\bullet$  <s:sort>
- $\bullet$   $\leq$ s:subset>
- <s:text>
- $\bullet$   $\leq$ s:url>
- 

If you have something like that in your code:

<s:url id="url" action="login">

#### change it to:

<s:url var="url" action="login">

#### The <s:set> tag name attribute is replaced with var attribute.

#### From:

```
<s:set id="str1" value="'string1 value'" />
<s:set name="str2" value="'string2 value'" />
```
to:

```
<s:set var="str1" value="'string1 value'" />
<s:set var="str2" value="'string2 value'" />
```
Also escape attribute was renamed to escapeHtml attribute.

From:

```
<s:property escape="true" var="someProperty"/>
```
to:

```
<s:property escapeHtml="true" var="someProperty"/>
```
## <span id="page-1-1"></span>**Div tag**

The <s:div> tag was dropped.

Replace <s:div> with plain HTML <div> tag.

# <span id="page-1-2"></span>**Field names**

If you have field names which starts with single lower case letter, for example:

```
private String sTrng;
public String getSTrng() {...}
public void setSTrng(String str) {...}
```
change accessors to getsTrng and setsTrng.

Or better yet, change field names to not contain single lower case letter:

```
private String strng;
public String getStrng() {...}
public void setStrng(String str) {...}
```
#### For additional info see [WW-3909](https://issues.apache.org/jira/browse/WW-3909).

# <span id="page-2-0"></span>**Tiles**

Depending on from which version of struts you upgrade and whether you used tiles-plugin or tiles3-plugin you may need to do different steps.

Struts 2.5 just provides a tiles-plugin which uses Tiles3. So support for Tiles2 has been dropped as well as the name tiles3-plugin.

Now the only maven dependency looks like this:

#### **maven dependecy for tiles-plugin**

```
 <dependency>
    <groupId>org.apache.struts</groupId>
     <artifactId>struts2-tiles-plugin</artifactId>
     <version>${struts2.version}</version>
 </dependency>
```
You may need to update DTD in your tiles. xml files to Tiles3:

```
tiles3 dtd
<!DOCTYPE tiles-definitions PUBLIC
        "-//Apache Software Foundation//DTD Tiles Configuration 3.0//EN"
        "http://tiles.apache.org/dtds/tiles-config_3_0.dtd">
```
A Listener in web.xml is required. It is not necessary to configure paths to tiles.xml files here as they are picked up automatically.

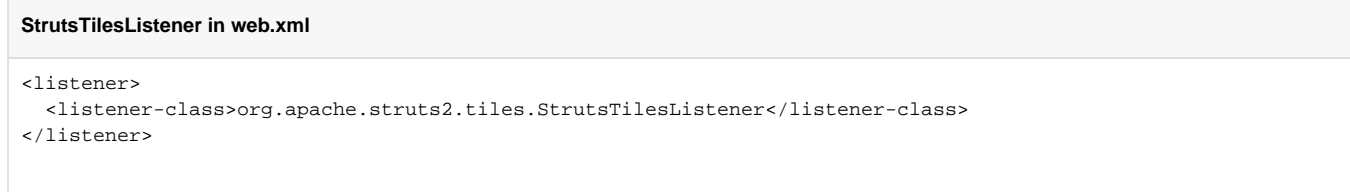

Optionally you may remove TilesDefinitions from XML and annotate actions instead. See [Tiles Plugin](https://cwiki.apache.org/confluence/display/WW/Tiles+Plugin) for more details.

## <span id="page-2-1"></span>**Temp/Work directory of ApplicationServer/ServletContainer**

<span id="page-2-2"></span>Users reported it was necessary for them to remove temp/work directory of their ApplicationServer/ServletContainer. Likely to force server to recompile JSPs.

## **New Locale aware conversion logic**

As from Struts 2.5.12 a new conversion logic was introduced which can affect your applications when using uncommon solutions. One of these is to use a number literals in Freemarker template. In such case Freemarker treats them as numbers (as BigDecimals) and Struts logic converts them to a string with decimal zero, see the example below:

```
<@s.textfield name="userId" value=35/>
```
## this snippet will produce the following Html control:

```
<input type="text" name="userId" value="35.0"/>
```
## To resolves this problem you must add quotes around the value:

```
<@s.textfield name="userId" value="35"/>
```
This is due how Freemarker treats [a number literals](http://freemarker.org/docs/dgui_template_exp.html#dgui_template_exp_direct_number).